# *Обучающиеся группы № 28 Приветствую вас на дистанционном обучении Работы прошу высылать на адрес msn@apt29.ru (Мамонов Сергей Николаевич)*

### *Задание:*

1. Выполните на компьютере в таблице ввод необходимых данных и простейшие

расчеты.

3. Результат работы прислать для проверки на электронный адрес: msn $@$ apt29.ru

## **Практическая работа**

### **«Ввод данных и формул в ячейки электронной таблицы MS Excel»**

### *Технология выполнения задания:*

1. Запустите программу **Microsoft Excel.**

2. В ячейку **А1 Листа 2** введите текст: "Год основания школы". Зафиксируйте данные в ячейке любым известным вам способом.

3. В ячейку **В1** введите число –год основания школы (1971).

4. В ячейку **C1** введите число –текущий год (2020).

**Внимание!** Обратите внимание на то, что в MS Excel текстовые данные выравниваются по левому краю, а числа и даты – по правому краю.

5. Выделите ячейку **D1**, введите с клавиатуры формулу для вычисления возраста школы: **= C1- B1**

**Внимание!** Ввод формул всегда начинается со знака равенства **«=».** Адреса ячеек нужно вводить латинскими буквами без пробелов. Адреса ячеек можно вводить в формулы без использования клавиатуры, а просто щелкая мышкой по соответствующим ячейкам.

6. Удалите содержимое ячейки **D1** и повторите ввод формулы с использованием мышки. В ячейке **D1** установите знак **«=»**, далее щелкните мышкой по

ячейке **C1,** обратите внимание адрес этой ячейки появился в **D1,** поставьте знак **«– »** и щелкните по ячейке **B1**, нажмите **{Enter}.**

7. В ячейку **А2** введите текст **"Мой возраст".**

- 8. В ячейку **B2** введите свой год рождения.
- 9. В ячейку **С2** введите текущий год.

10. Введите в ячейку **D2** формулу для вычисления Вашего возраста в текущем году **(= C2- B2).**

11. Выделите ячейку **С2.** Введите номер следующего года. Обратите внимание, перерасчет в ячейке **D2** произошел автоматически.

12. Определите свой возраст в 2025 году. Для этого замените год в ячейке **С2** на **2025.**

#### **Самостоятельная работа**

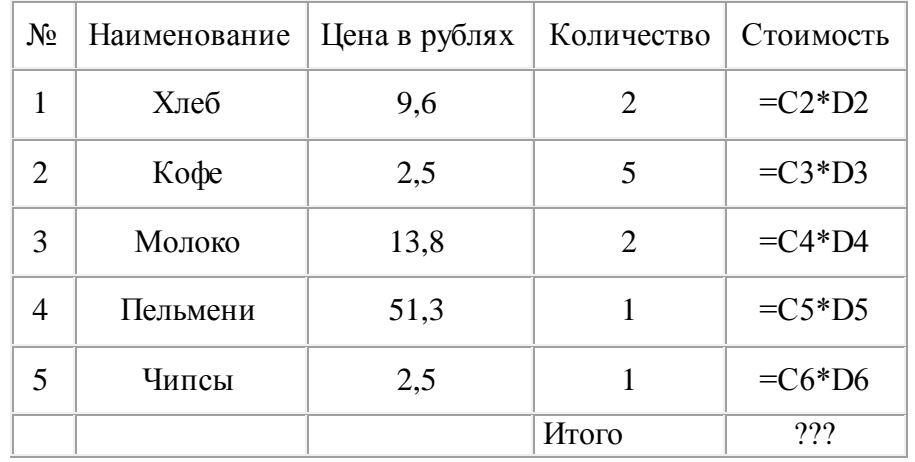

**Упражнение:** Посчитайте, используя ЭТ, хватит ли вам 130 рублей, чтоб купить все продукты, которые вам заказала мама, и хватит ли купить чипсы за 25 рублей?

#### *Технология выполнения упражнения:*

o В ячейку А1 вводим "№"

o В ячейки А2, А3 вводим "1", "2", выделяем ячейки А2,А3, наводим на правый нижний угол (должен появиться черный крестик), протягиваем до ячейки А6

- o В ячейку В1 вводим "Наименование"
- o В ячейку С1 вводим "Цена в рублях"
- o В ячейку D1 вводим "Количество"
- o В ячейку Е1 вводим "Стоимость" и т.д.
- o В столбце "Стоимость" все формулы записываются на английском языке!
- o В формулах вместо переменных записываются имена ячеек.
- o После нажатия Enter вместо формулы сразу появляется число результат вычисления

o Итого посчитайте самостоятельно.